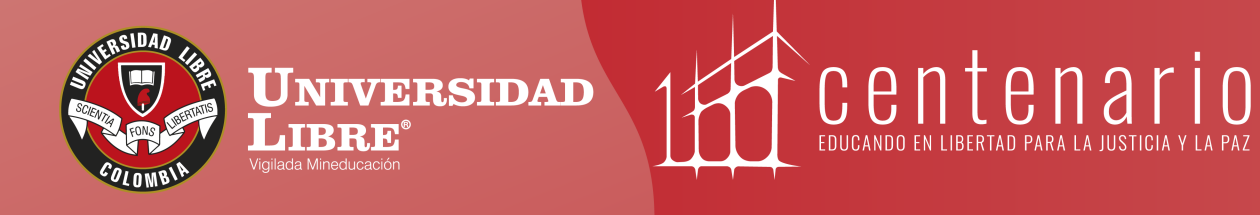

# **CONSTRUYE TU** Protonno

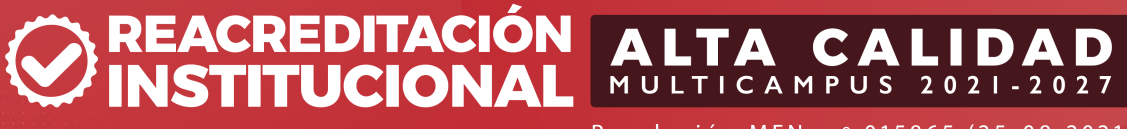

Resolución MEN n.º 015865 (25-08-2021)

www.unilibre.edu.co  $\frac{1}{2}$  Línea gratuita nacional: 01 8000 180560

Canal Unilibrebogota | 8 @unilibrebog | Canal Unilibre | ig ulibrebogota

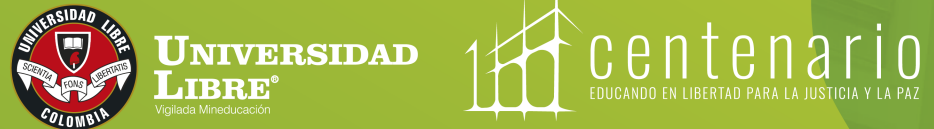

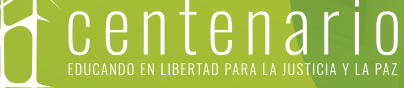

# **Instructivo de pagos PSE Colegio Unilibre**

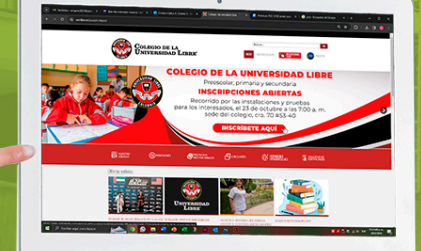

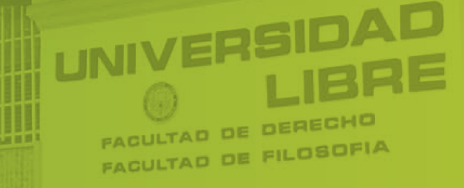

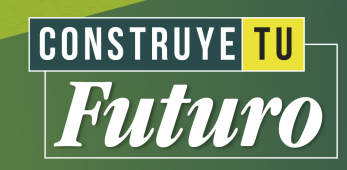

# http://www.unilibre.edu.co/colegio **Paso 1 Ingresa a la página del Colegio de la Universidad Libre:**

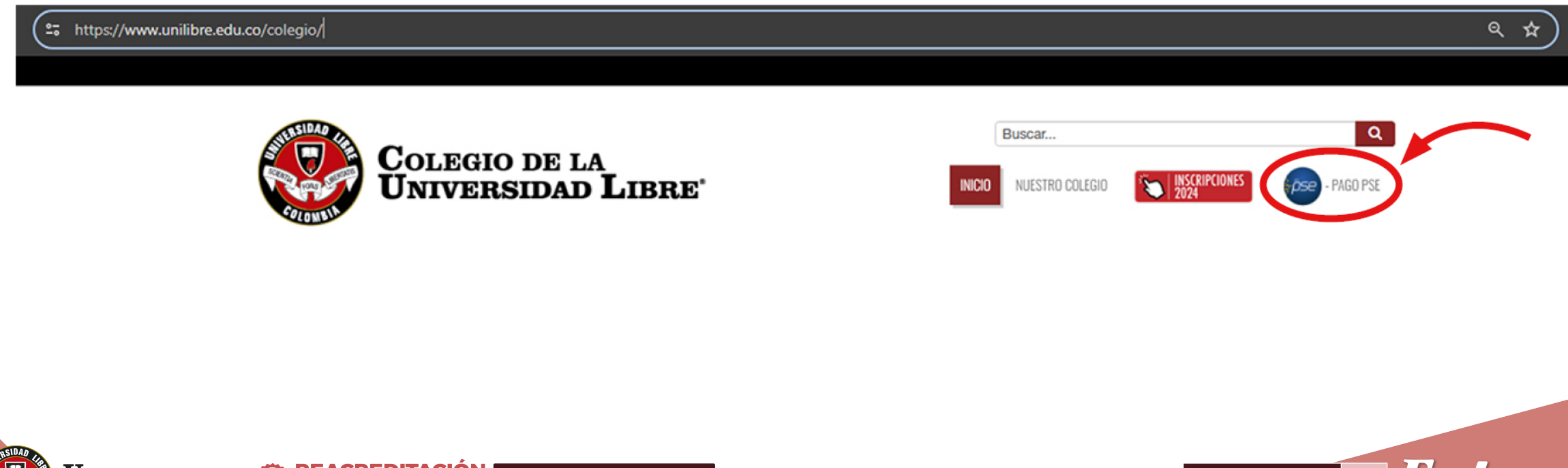

**UNIVERSIDAD**  ${\bf L}$ ibre'

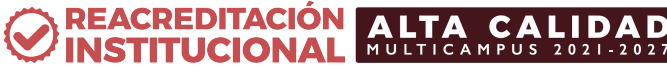

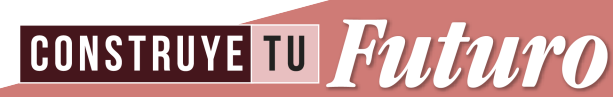

Al ingresar a la ventana PSE, el sistema te direcciona al Módulo de Recaudos Sede Colegio.

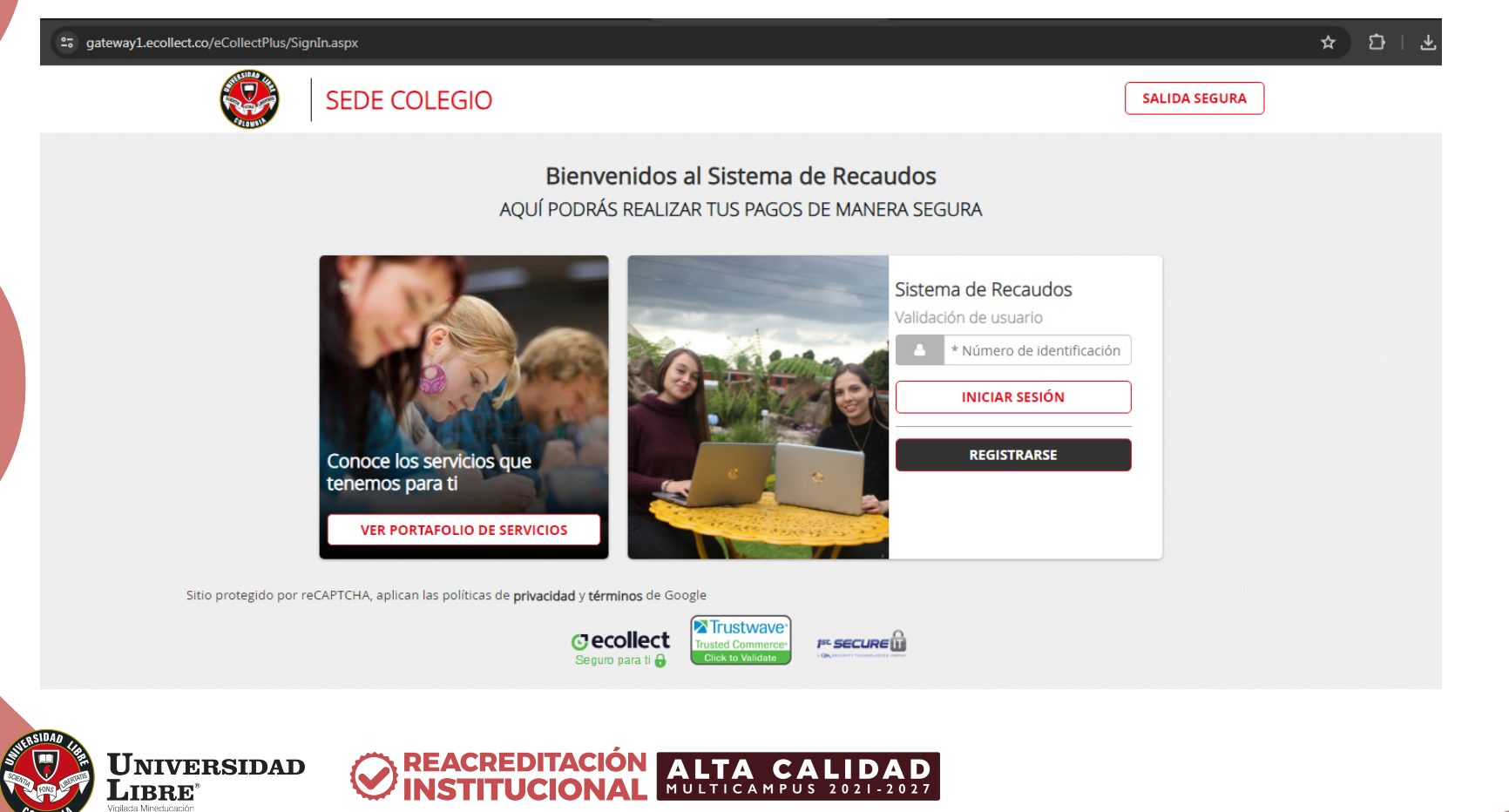

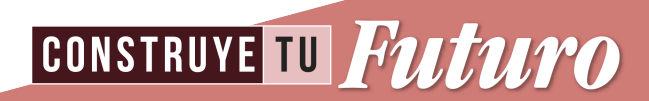

En este módulo debes realizar el registro si es la primera vez que ingresas. El registro lo realizas con los **datos del estudiante**, si ya lo realizaste, solo debes iniciar sesión (con los datos del estudiante).

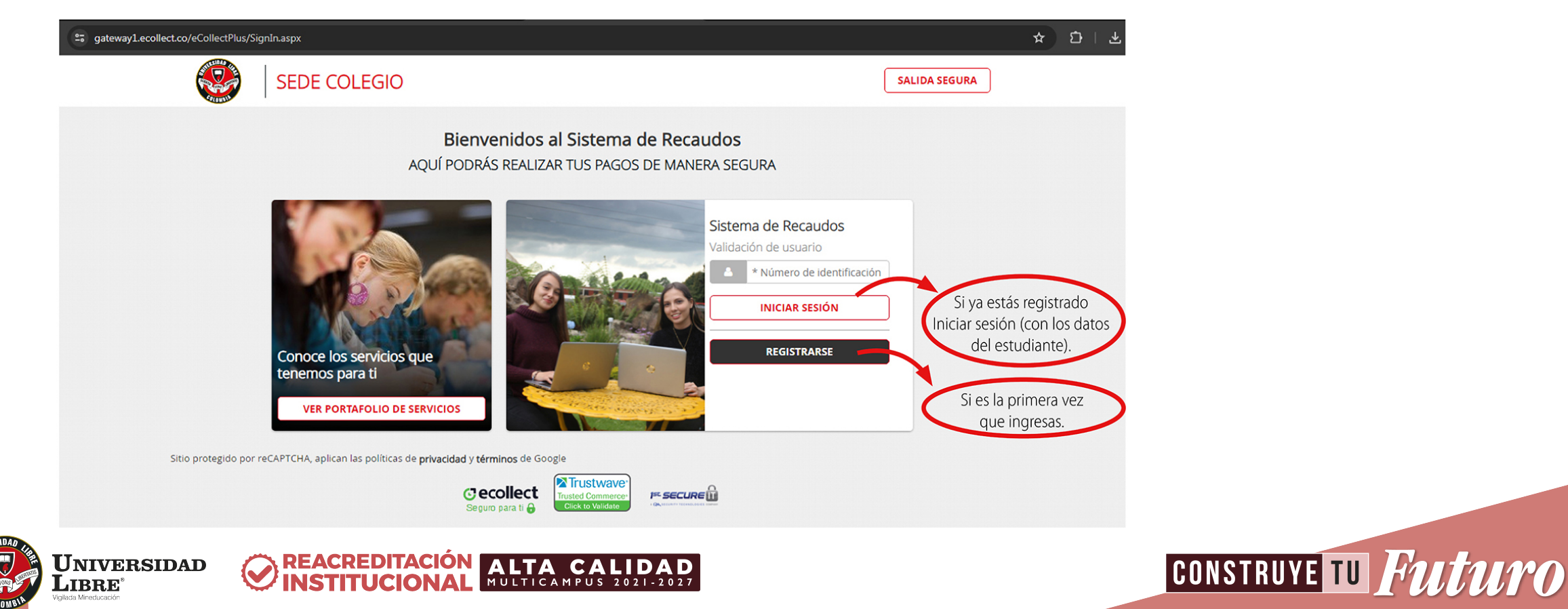

En esta ventana encontrarás las facturas pendientes por pagar.

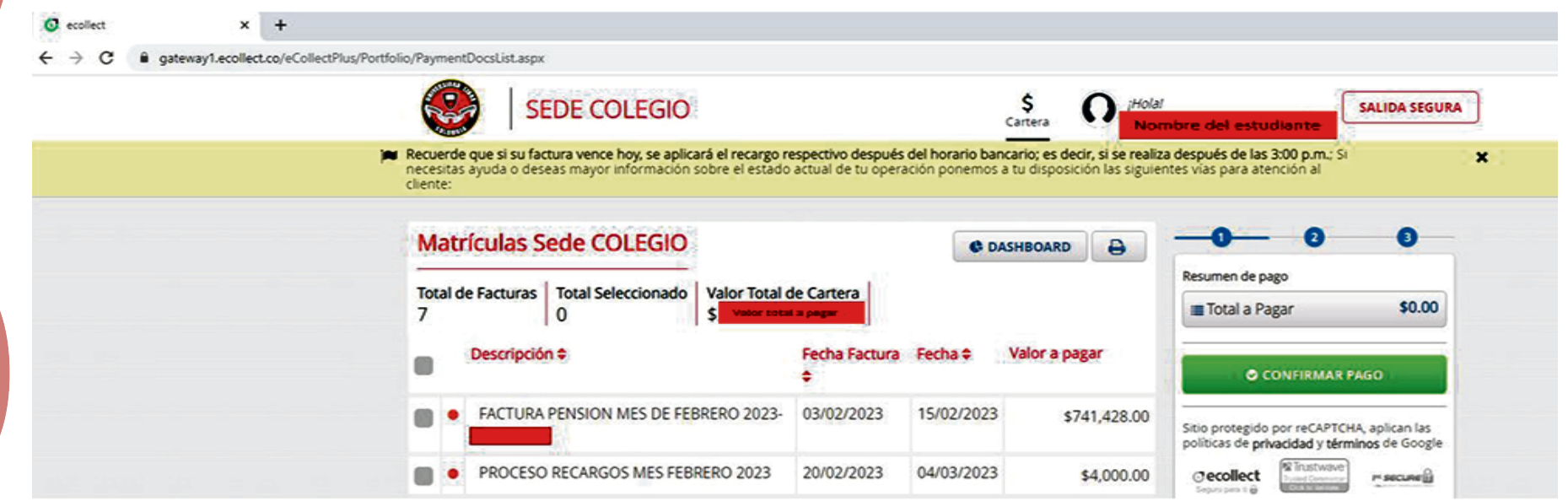

Según lo informado en el contrato de prestación de servicios educativos cláusula sexta, parágrafo segundo:

"Los pagos de la pensión mensual deben realizarse dentro de los primeros doce (12) días de cada mes. En caso contrario, la mora en el pago dará derecho a exigir un recargo de cuatro mil pesos (\$4.000). **Este recargo será mensual y acumulativo**".

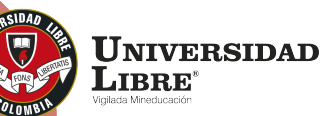

REACREDITACIÓN ALTA CALIDAD

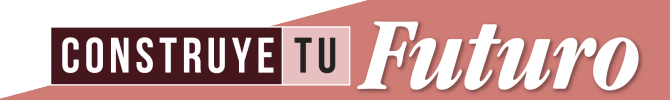

En esta ventana debes **seleccionar** v las facturas a cancelar y, posteriormente, continuar con el pago haciendo clic en: **O CONFIRMAR PAGO** 

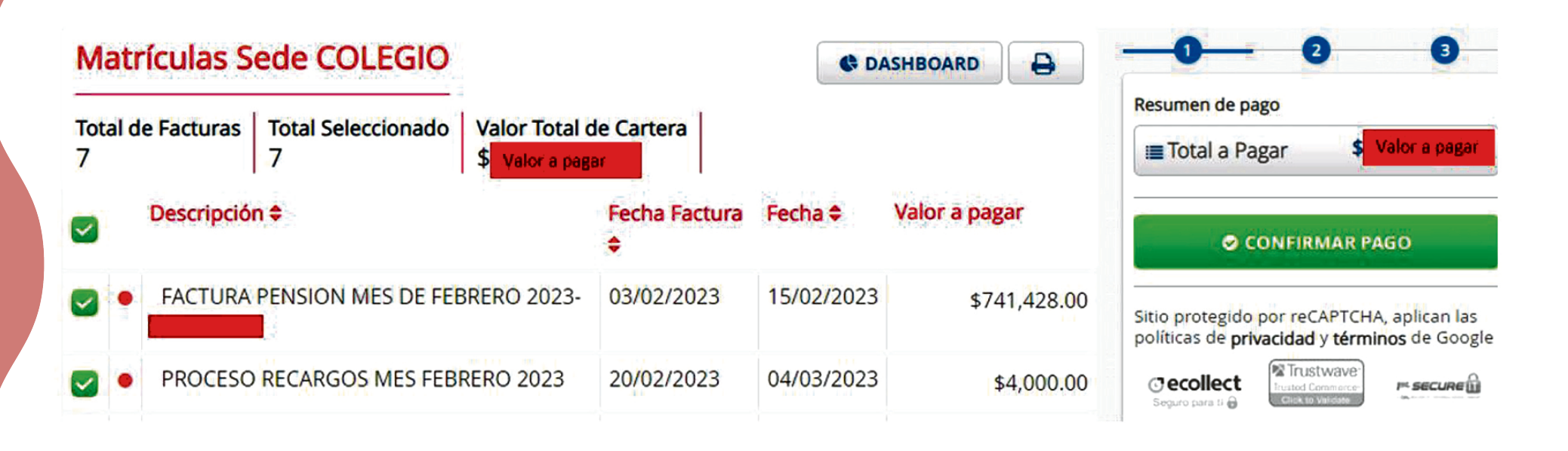

Esta ventana sirve también como método de consulta del saldo de la cuenta del

estudiante. **UNIVERSIDAD** LIBRE<sup>®</sup>

REACREDITACIÓN ALTA CALIDAD

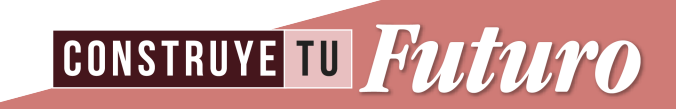

Después de confirmar el pago, el sistema te direcciona automáticamente a esta ventana donde tendrás que seleccionar la entidad financiera o banco con el que realizarás el pago.

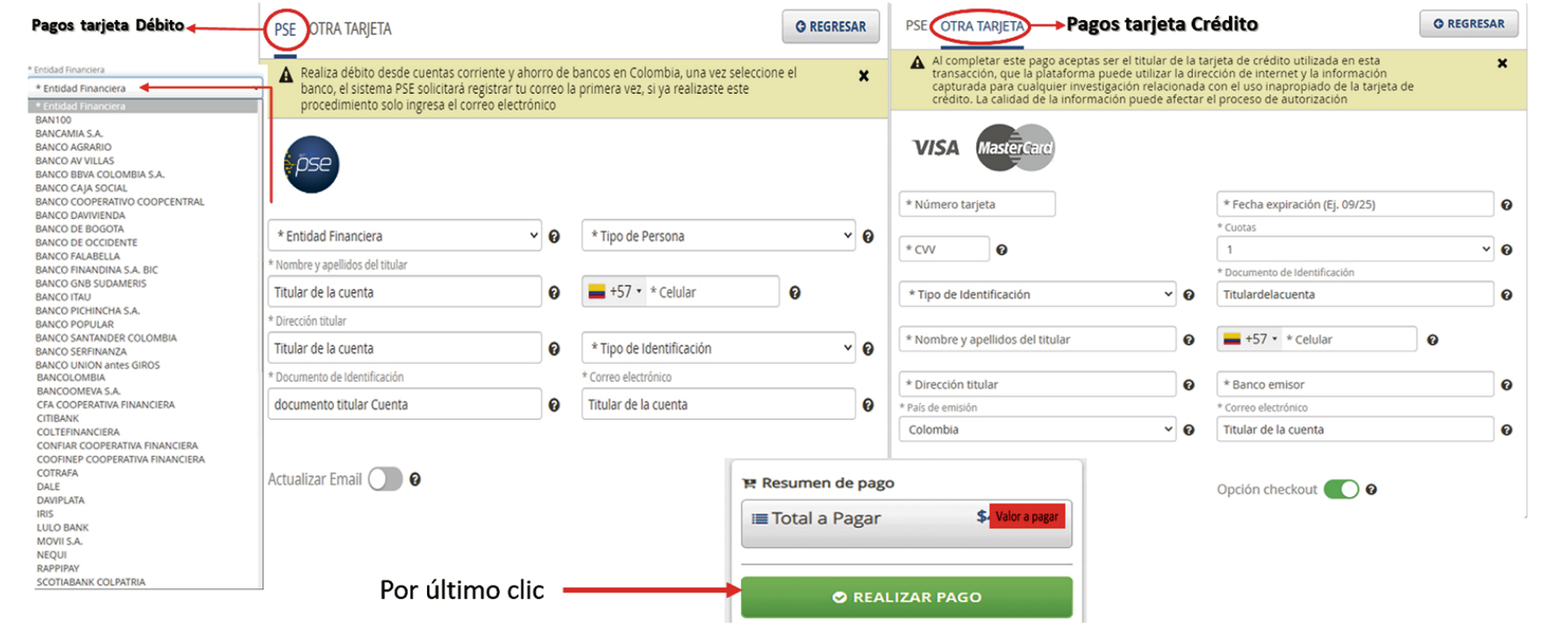

**Recuerda:**  Se debe diligenciar con los datos del titular de la cuenta.

**CONSTRUYE TU FUTUTO** 

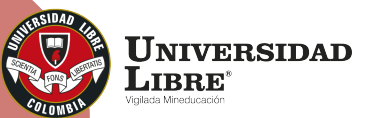

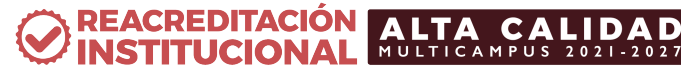

# **Para tener en cuenta**

- La plataforma de PSE sirve, tanto para realizar los pagos de manera virtual, como para realizar las consultas de la cuenta del estudiante.
- Los valores de la pensión se pueden consultar a través la plataforma y del Manual de Convivencia.
- En este módulo PSE debes realizar el registro, si es la primera vez que ingresas. El registro lo realizas con los **datos del estudiante**.
- Si ya realizaste el registro, sólo debes iniciar sesión con los **datos del estudiante.**

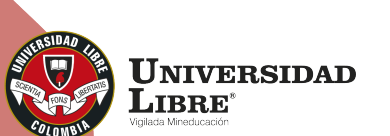

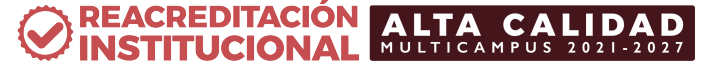

**CONSTRUYE TU Futuro** 

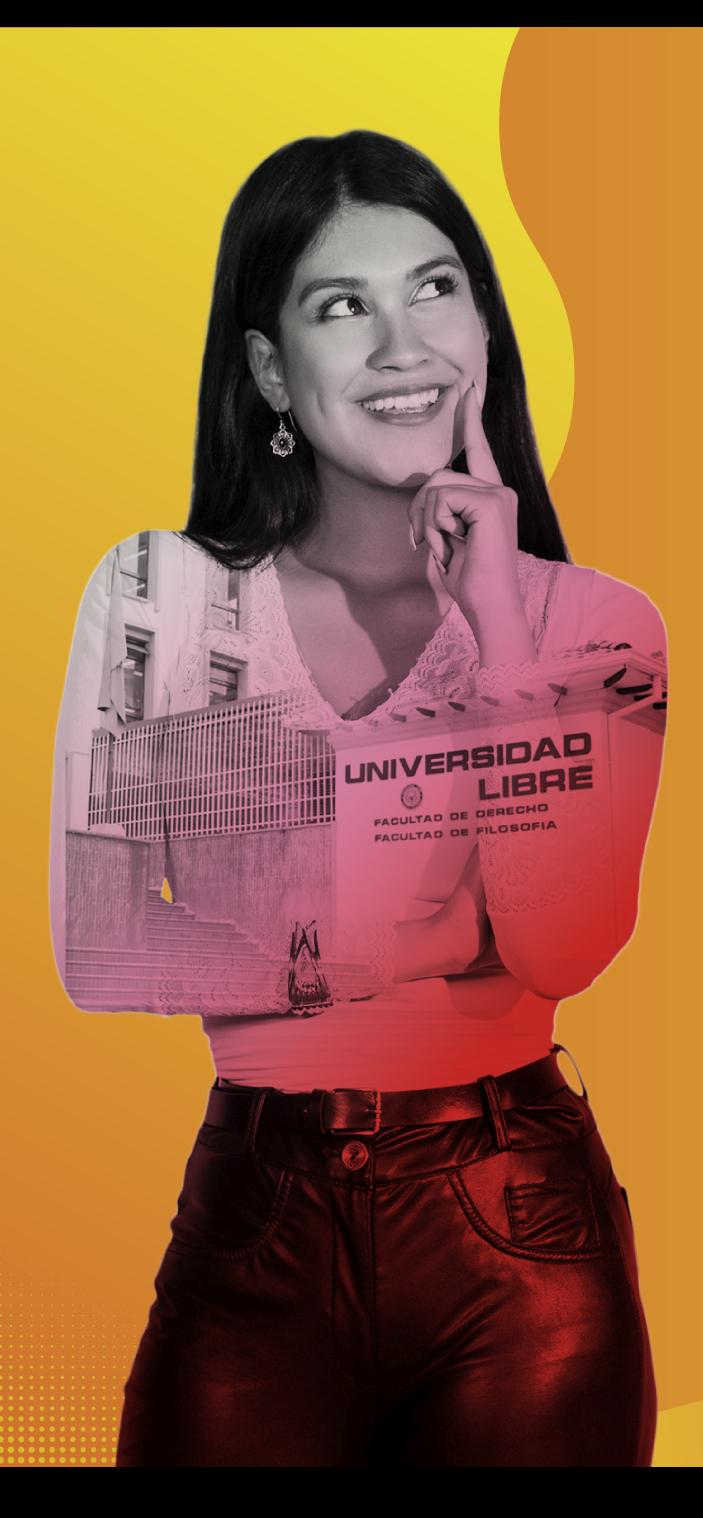

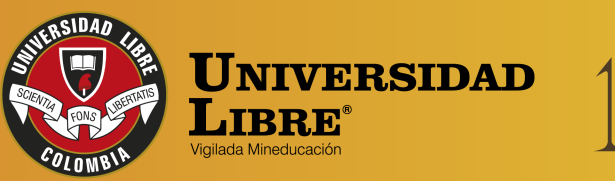

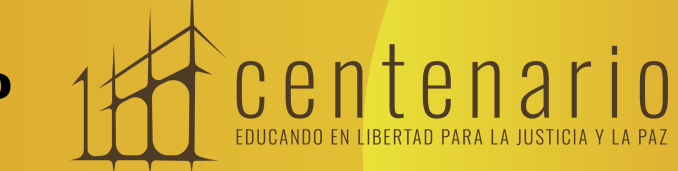

REACREDITACIÓN (O MULTICAMPUS 2021-2027 ALTA CALIDAD Resolución MEN n.º 015865(25-08-2021)

Bogotá • Cali • Barranquilla • Pereira • Cúcuta • Cartagena • Socorro

← @unilibrebogota | X @unilibrebog | Canal Unilibre | © ulibrebogota

www.unilibre.edu.co $\frac{1}{2}$  Línea gratuita nacional: 01 8000 180560